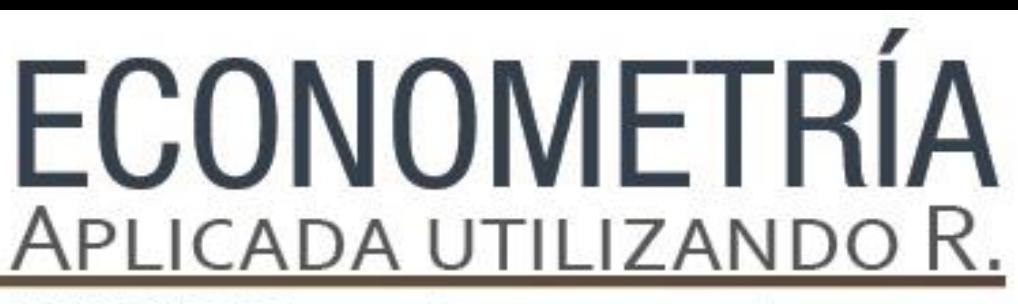

PAPIME PE302513 LIBRO ELECTRÓNICO Y COMPLEMENTOS DIDÁCTICOS EN MEDIOS COMPUTACIONALES, PARA EL FORTALECIMIENTO DE LA ENSEÑANZA DE LA ECONOMETRÍA

**Capítulo 8.**  Autocorrelación Serial Roldán Andrés Rosales

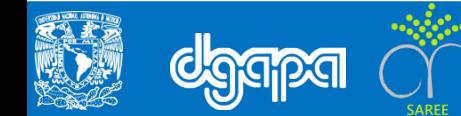

#### **Objetivo**

El propósito de este capítulo es que el usuario conozca y aprenda a resolver el problema de la autocorrelación serial en un modelo de estimación por Mínimos cuadrados Ordinarios, a través del software libre R-Studio

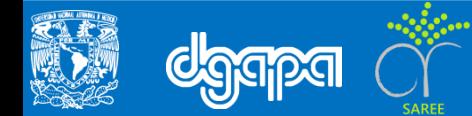

#### **Introducción**

Para poder trabajar en R-Studio debemos de instalar primero los paquetes que utilizaremos para la estimación y las pruebas de autocorrelación serial. De no hacerlo resultará imposible trabajar con el programa.

Dado el conjunto de datos, proporcionados en este capítulo, se pretende estudiar el comportamiento de los datos presentes con las diferentes ejecuciones de pruebas para el análisis de la autocorrelación serial. Para ello, nos apoyaremos en el estadístico R-Studio y los Scripts generados para dicho fin.

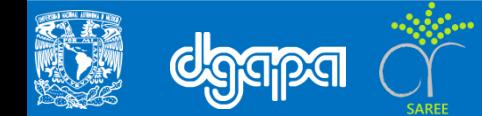

Utilizando la información de Quintana y Mendoza (2008) de la tasa de interés sobre la existencia del desplazamiento de la inversión pública en la inversión privada (crowdingout), planteamos el siguiente modelo:

 $TINTER_t = \beta_0 + \beta_1 SALDOPP_t + \beta_2 DEFPART_t + \beta_3 IEPPART_t + e_t$ 

Donde:

- TINTER= tasa de interés real/ tasa de Cetes a 28 días-tasa de inflación
- SALDOPP= Saldo de la balanza comercial como porcentaje del PIB
- DEFPART= Participación porcentual del déficit presupuestal del PIB
- IEPPART= Participación porcentual de la inversión extranjera en el PIB

Existen diversos procedimientos para detectar correlaciones entre las perturbaciones. Dado que éstas no son observables, las variables que se utilizan son los residuos mínimo cuadráticos. El gráfico de los residuos frente al tiempo, o frente a alguna variable y el gráfico de los residuos frente a sí mismos retardados un periodo.

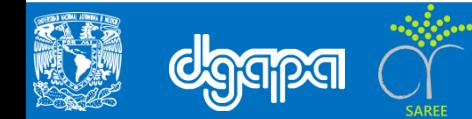

.

El siguiente ejercicio muestra cómo se deben consignar los ejercicios en R-Studio.

• Primero tenemos que instalar algunos paquetes y especificar la ruta del archivo ya que debe ser guardado en formato csv.

```
# Primero debemos instalar los siguientes paquetes
 install.packages("datasets")
library(datasets)
install.packages("Ecdat")
library(Ecdat)
install.packages("graphics")
library(graphics)
install.packages("lmtest")
library(lmtest)
install.packages("stats")
library(stats)
# La ruta de nuestro archivo, en este caso debe ser guardado en formato csv.
basecorre <- read.csv("/Users/Roldan/Documents/interes.csv")
attach(basecorre)
```
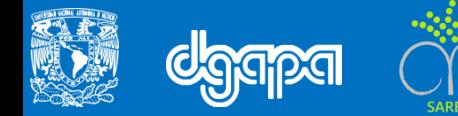

• Debemos definir los datos como series de tiempo

```
# Definiendo las series como series de tiempo
mst<-ts(basecorre, start=c(1980,1), end=c(1999,1), frequency=4)
```
• Antes de estimar el cualquier modelación, es necesario analizar la información con la que se esta trabajando.

# Analizar las variables antes de la modelación > summary (basecorre)

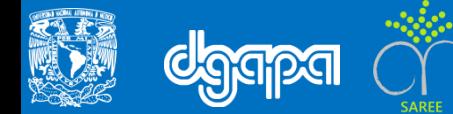

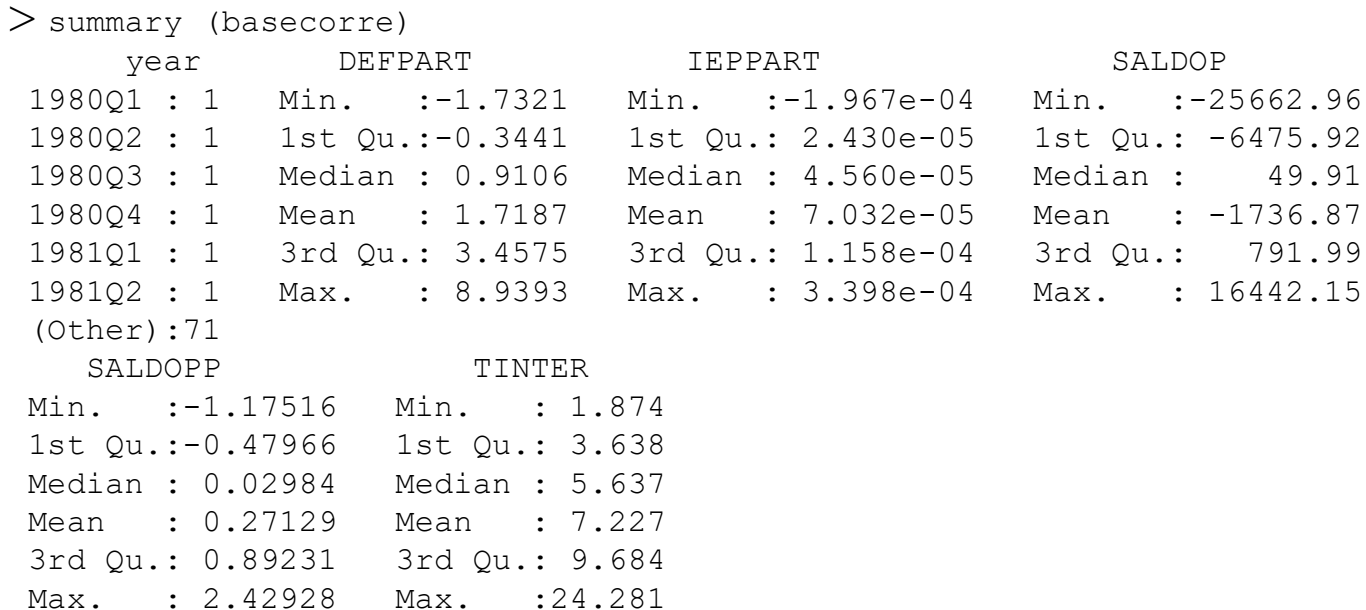

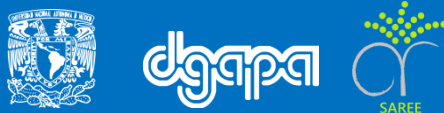

• Analizando las Variables y su Tendencia en el Tiempo

```
# Revisar la autocorrelación Gráficamente 
plot(mcor)
plot (residuals, residuals(-1))
```
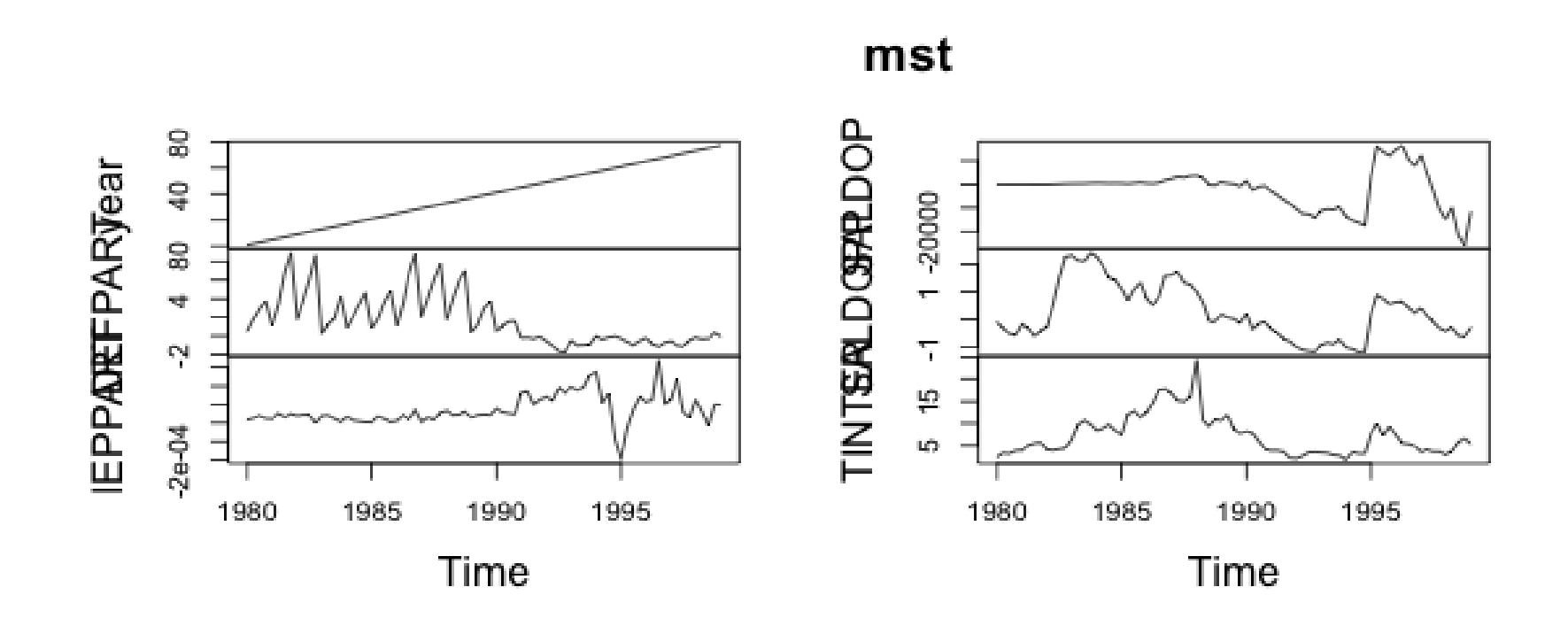

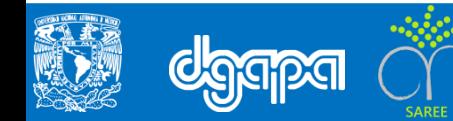

#### **Estimación del modelo por MCO**

• Para realizar la regresión por MCO usamos el comando usado en el ejemplo

# Estimación del modelo por MCO ➢ mcor<-lm(TINTER~SALDOPP+DEFPART+IEPPART ➢ # Analizamos la Información  $\triangleright$  > summary (mcor)

#### • Obtendrás.

Residuals: Min 1Q Median 3Q Max -10.2625 -1.7087 -0.4814 1.5587 15.4154 Coefficients: Estimate Std. Error t value Pr(>|t|) (Intercept) 6.2170 0.6988 8.897 2.91e-13 \*\*\* SALDOPP 2.1562 0.4660 4.627 1.57e-05 \*\*\* DEFPART 0.4167 0.1684 2.474 0.0157 \* IE PPART -4135.2476 5680.6435 -0.728 0.4690 --- Signif. codes: 0 '\*\*\*' 0.001 '\*\*' 0.01 '\*' 0.05 '.' 0.1 ' ' 1 Residual standard error: 3.494 on 73 degrees of freedom Multiple R-squared: 0.4354, Adjusted R-squared: 0.4122 F-statistic: 18.76 on 3 and 73 DF, p-value: 4.021e-09

#### **Realizamos Prueba Gráfica de Autocorrelación**

• Para analizar gráficamente la tendencia de la autocorrelación se realiza lo siguiente:

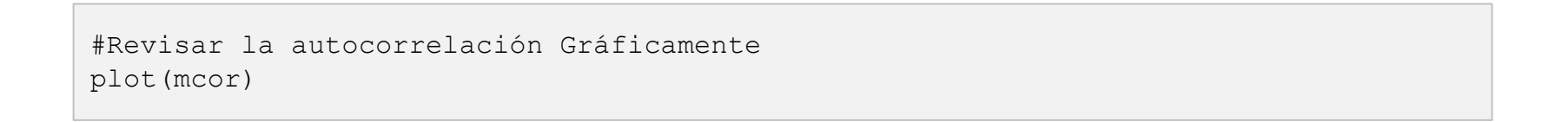

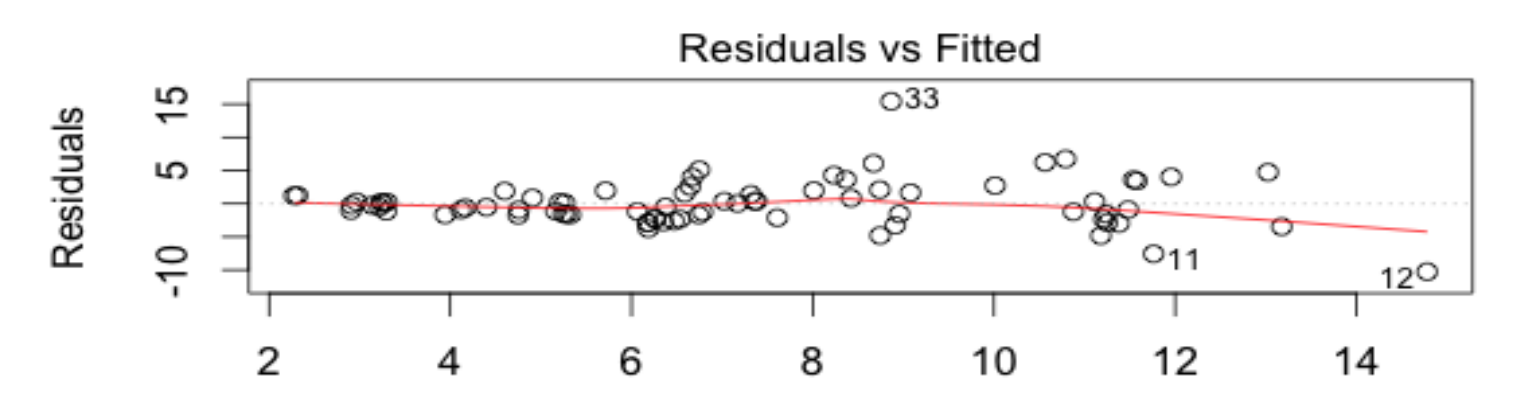

**Fitted values**  $Im(TINTER \sim SALDOPP + DEFPART + IEPPART)$ 

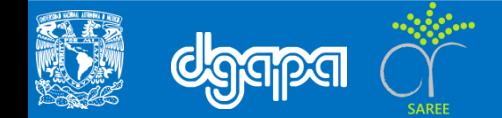

#### **Realizamos Prueba Gráfica de Autocorrelación**

• Para analizar gráficamente la tendencia de la autocorrelación se realiza lo siguiente:

```
#Revisar la autocorrelación Gráficamente de los residuales 
plot (residuals, residuals(-1))
```
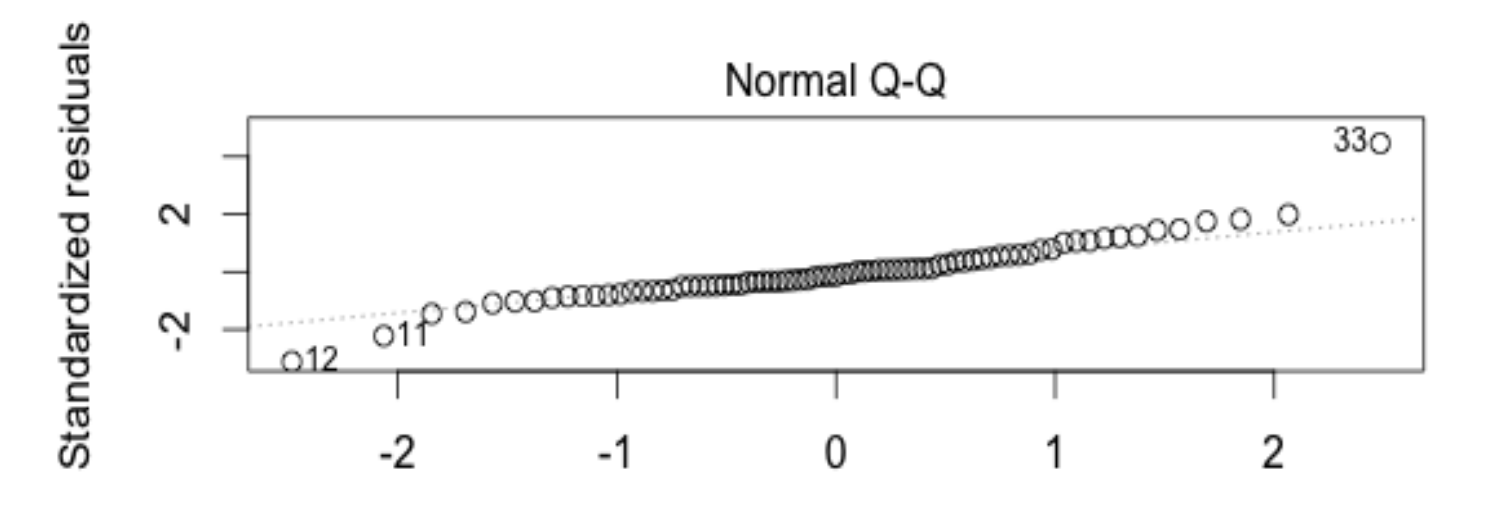

**Theoretical Quantiles**  $Im(TINTER \sim SALDOPP + DEFPART + IEPPART)$ 

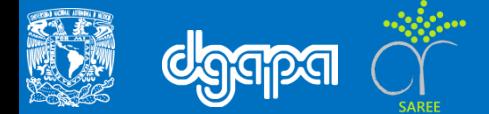

#### **Realizar Prueba Durbin- Watson**

• Para detectar la autocorrelación serial por pruebas …

# Realizando prueba Durbin-Watson dwtest(mcor)

• Obtendrás:

Durbin-Watson test

```
data: mcor
DW = 0.6168, p-value = 1.008e-13
alternative hypothesis: true autocorrelation is greater than 0
```

```
bgtest(mcor)
LM test = 37.6807, df = 1, p-value = 8.332e-10
```
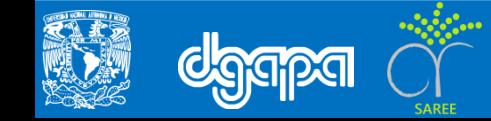

#### **Realizar Prueba Beusch-Godfrey**

• Para detectar la autocorrelación serial por pruebas …

# Realizando prueba de Breusch-Godfrey bgtest(mcor)

#### Obtendrás:

bgtest(mcor)

LM test =  $37.6807$ , df = 1, p-value =  $8.332e-10$ 

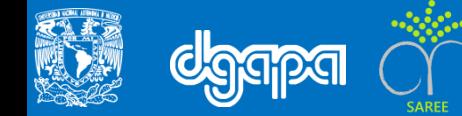

#### **Correlogramas**

• Se realizan los correlogramas de las funciones de autocorrelación simple y parcial de los residuos.

```
# Realizando Correlogramas
>acf (TINTER)
>pacf (TINTER)
```
• Se obtienen estas Gráficas

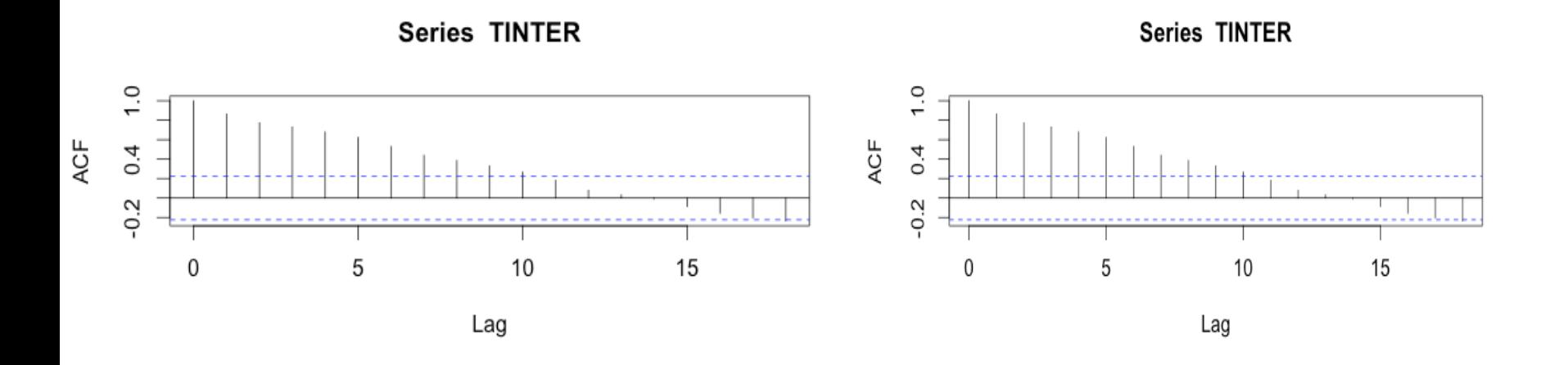

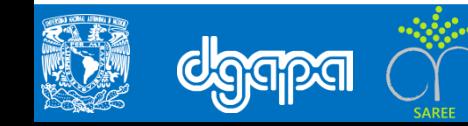

#### **Corrección de Modelo**

- Si se comprobó todo lo anterior y el modelo sigue presentando autocorrelación y/o heteroscedasticidad es posible enfrentar el problema con mínimos cuadrados generalizados (MCG).
- La estimación planteada por Cochrane-Orcutt es un proceso iterativo que permite estimar el valor del parámetro de autocorrelación desconocido (rho).
- Corregimos utilizando el método de Cochrane-Orcutt para agregar un AR(1) en el modelo, donde instalamos primero el paquete orcutt.

```
# Corrigiendo el modelo
install.packages("orcutt")
library(orcutt)
mcor<-lm(TINTER~SALDOPP+DEFPART+IEPPART)
mcor1<-cochrane.orcutt(mcor)
mcor1;
```
• Al realizar esta corrección y aplicar nuevamente la prueba Durbin y LM nos damos cuenta que con esta corrección el modelo ya no presenta problemas de autocorrelación por lo que puede ser utilizado

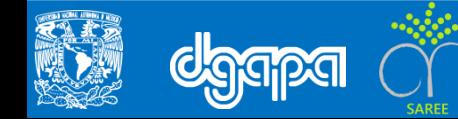

Obtenemos el resultado siguiente: \$Cochrane.Orcutt

Call:  $lm(formula = YB ~ \sim XB - 1)$ 

Residuals:

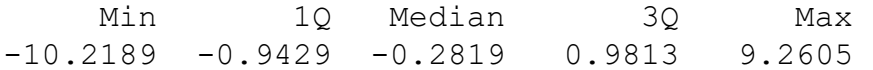

Coefficients:

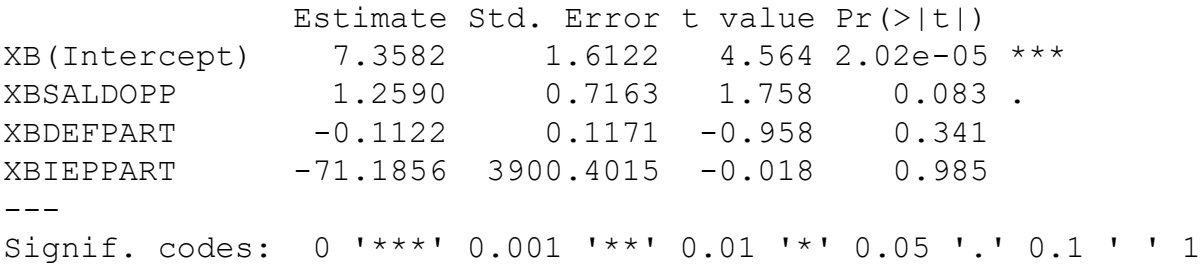

Residual standard error: 2.231 on 72 degrees of freedom Multiple R-squared: 0.2718, Adjusted R-squared: 0.2314 F-statistic: 6.72 on 4 and 72 DF, p-value: 0.0001183

\$rho [1] 0.8358428

\$number.interaction [1] 12

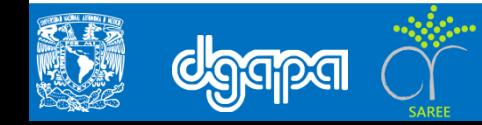